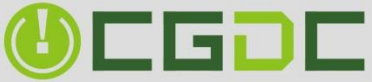

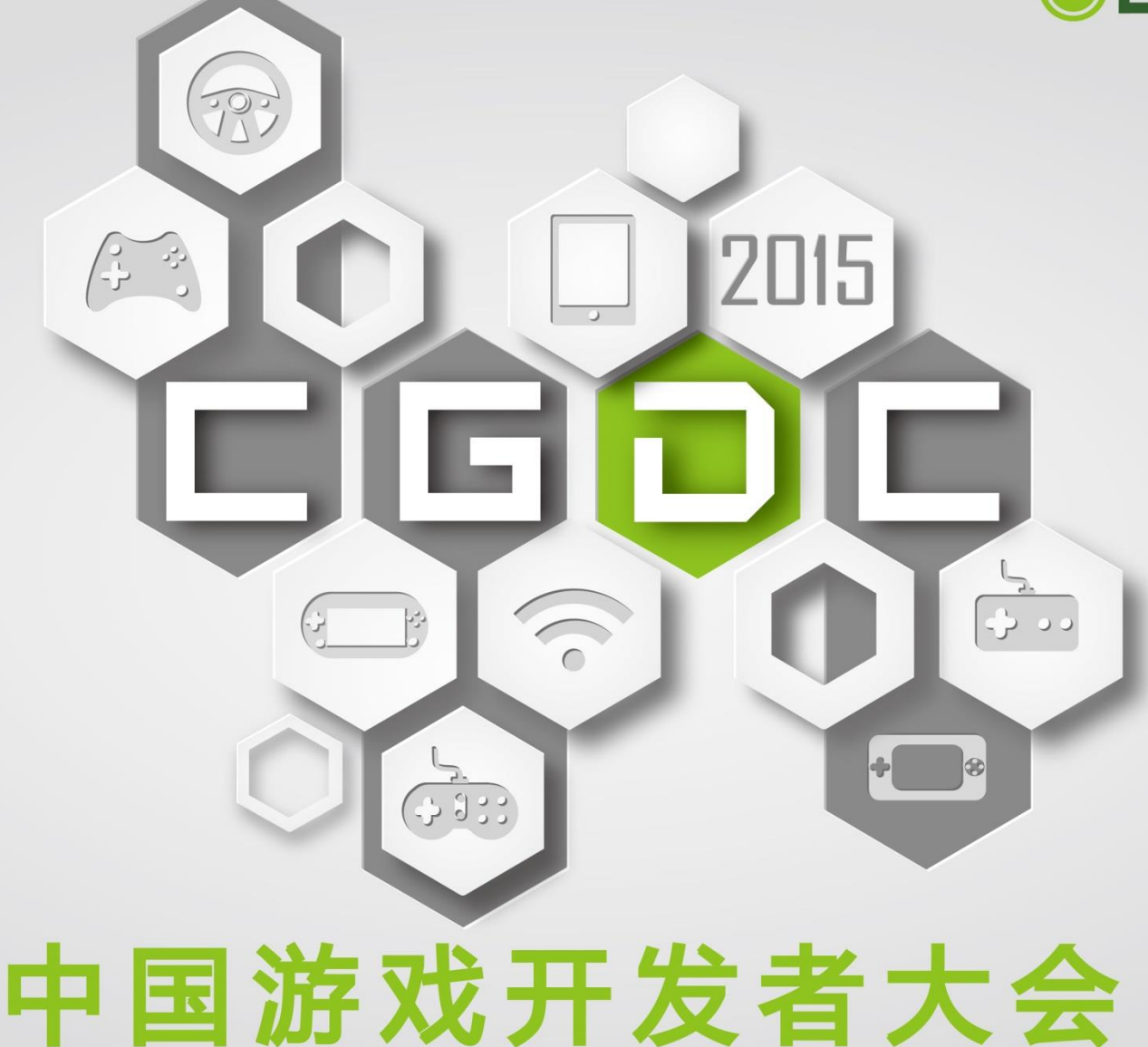

CHINA GAME DEVELOPERS CONFERENCE

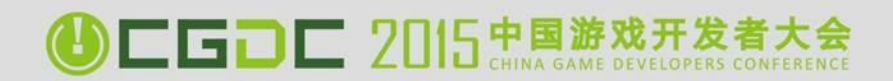

# CLOUD GAMING AND NVIDIA GRID™

Agatha Hu, GRID DevTech Engineer

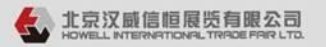

电话: +86-10-51659355 传真: +86-10-58615093 电子邮件: howell@howellexpo.com

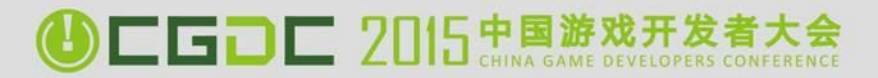

Why Cloud Gaming

Cloud Gaming Architecture

AGENDA

Register and use AWS

Onboard Games Onto GRID

GRID Link SDK

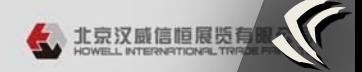

## CLOUD GPUs FOR 6 MARKETS

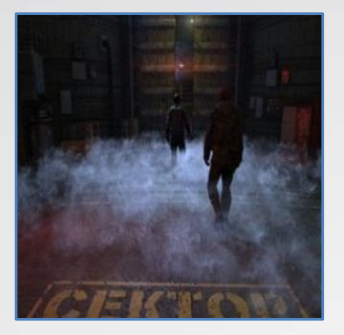

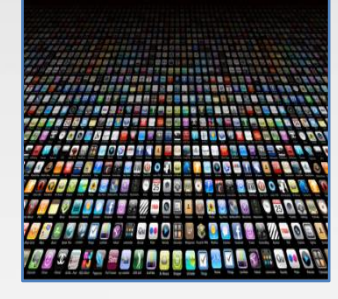

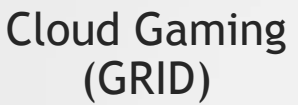

Application Streaming (GRID SDK)

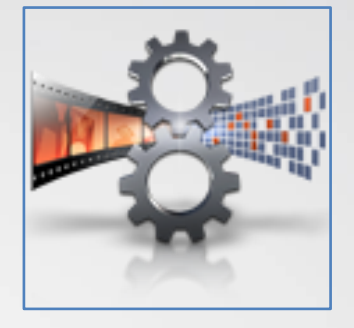

Realtime Encode (NVENC SDK)

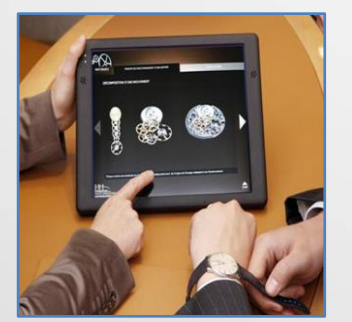

Accelerated Virtual Desktops (vGPU)

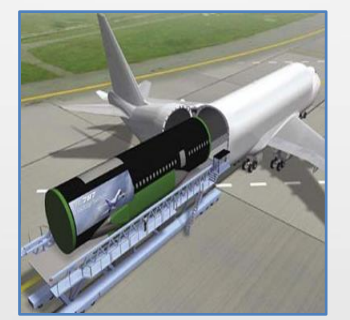

Remote Workstations (Quadro)

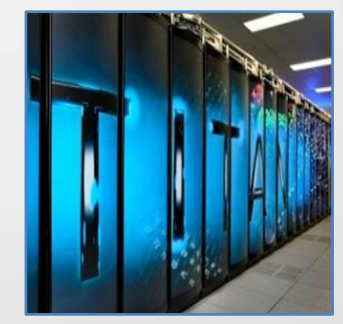

High Performance Computing (TESLA)

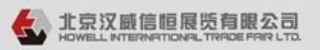

### 

## PC GPU vs CONSOLES

**PC GPU CONSOLE**

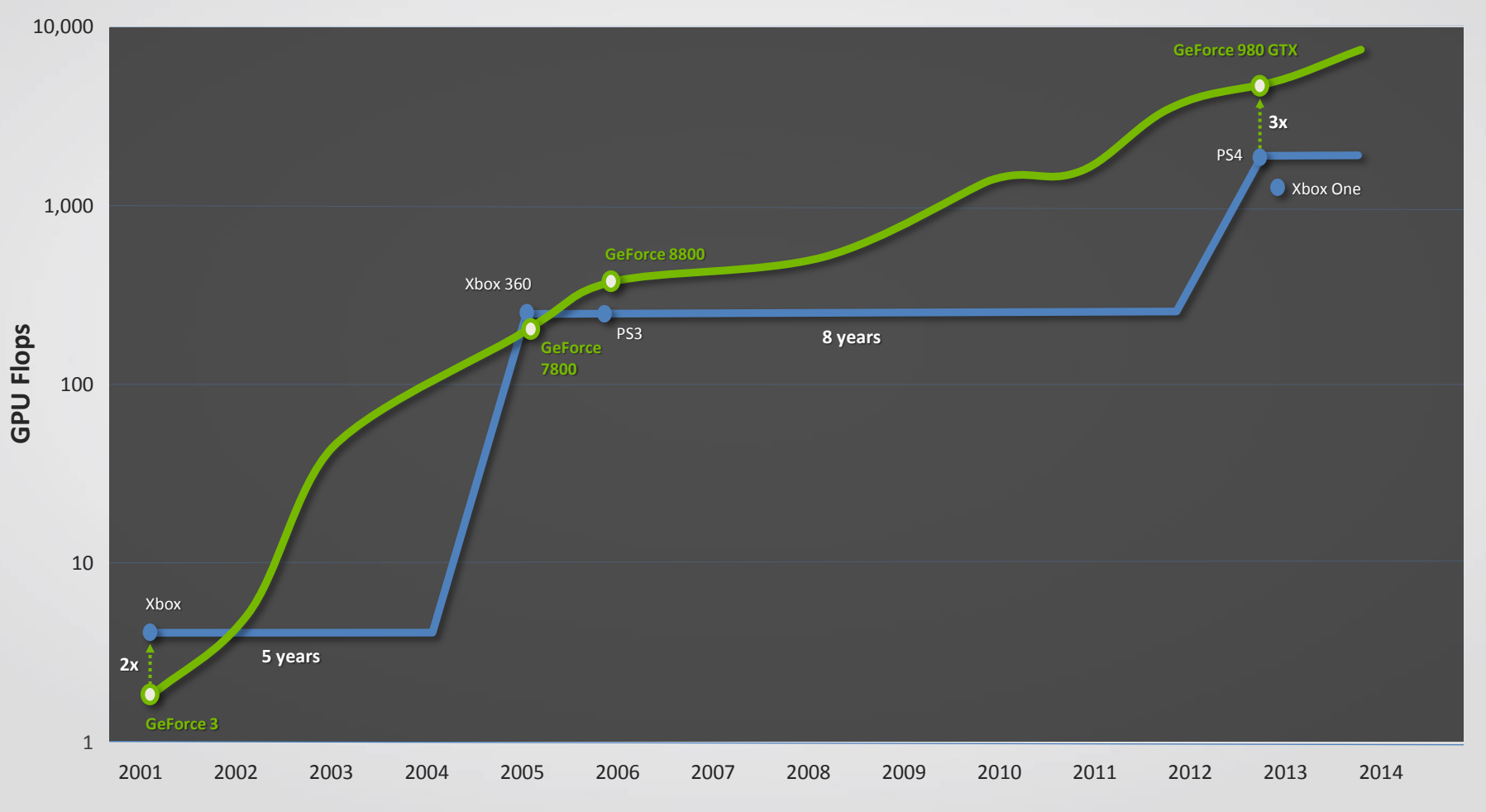

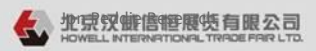

## CLOUD GAMING ADVANTAGES

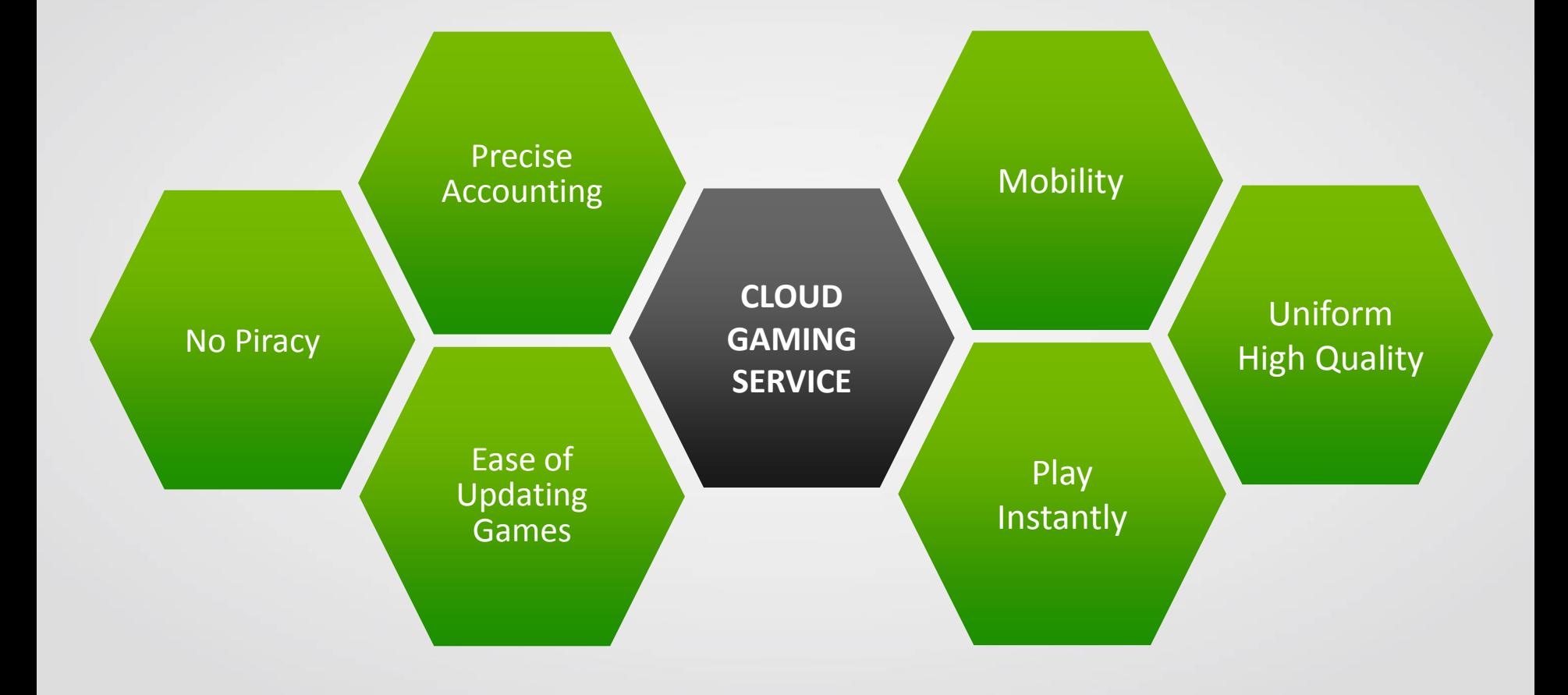

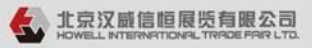

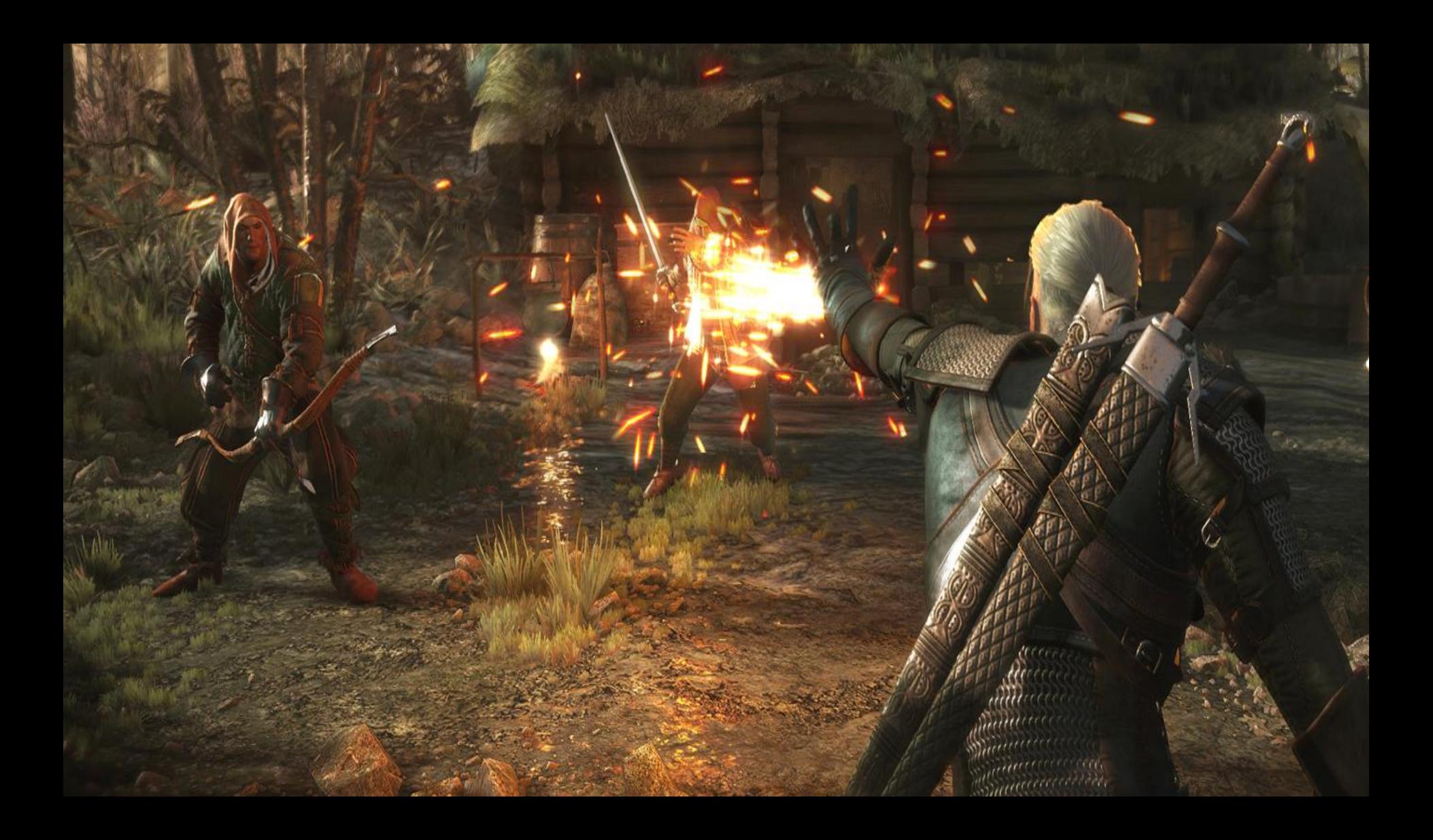

### NVIDIA GRID GAME-STREAMING SERVICE **1080p 60 fps • Play in a Minute • AAA titles**

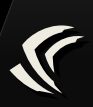

## GAME STREAMING ARCHITECTURE

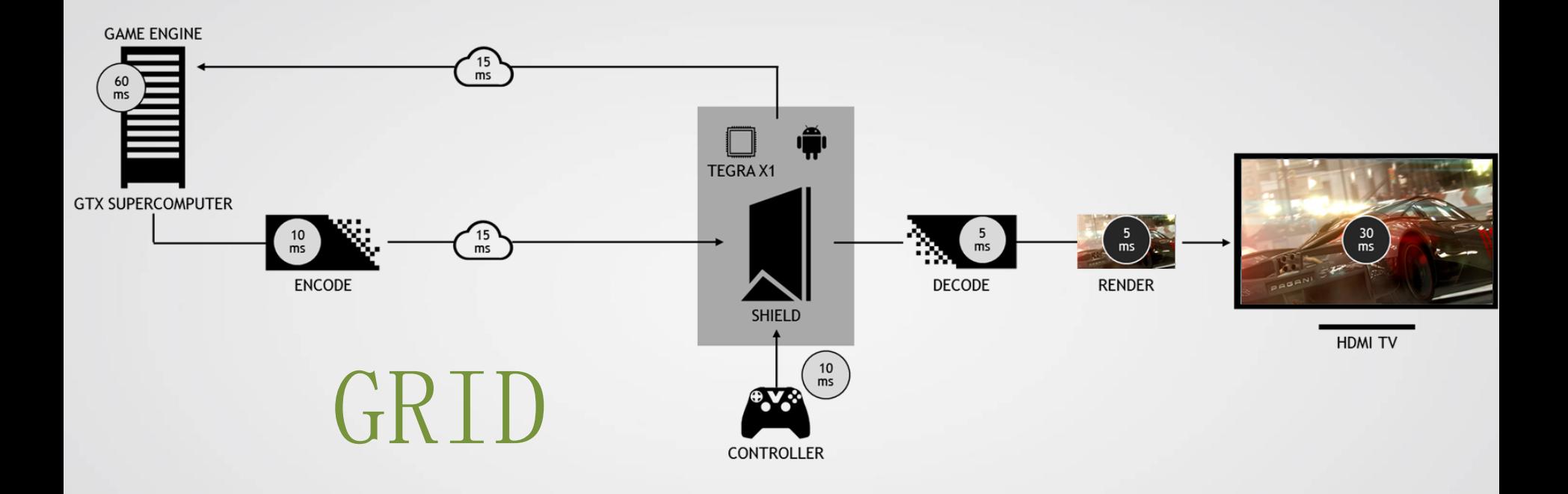

### "HALF THE BLINK OF AN EYE"

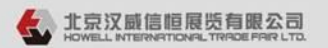

电子邮件: howell@howellexpo.com 电话: +86-10-51659355 传真: +86-10-58615093

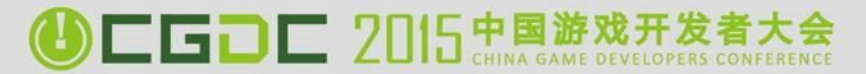

## Game Input Latency

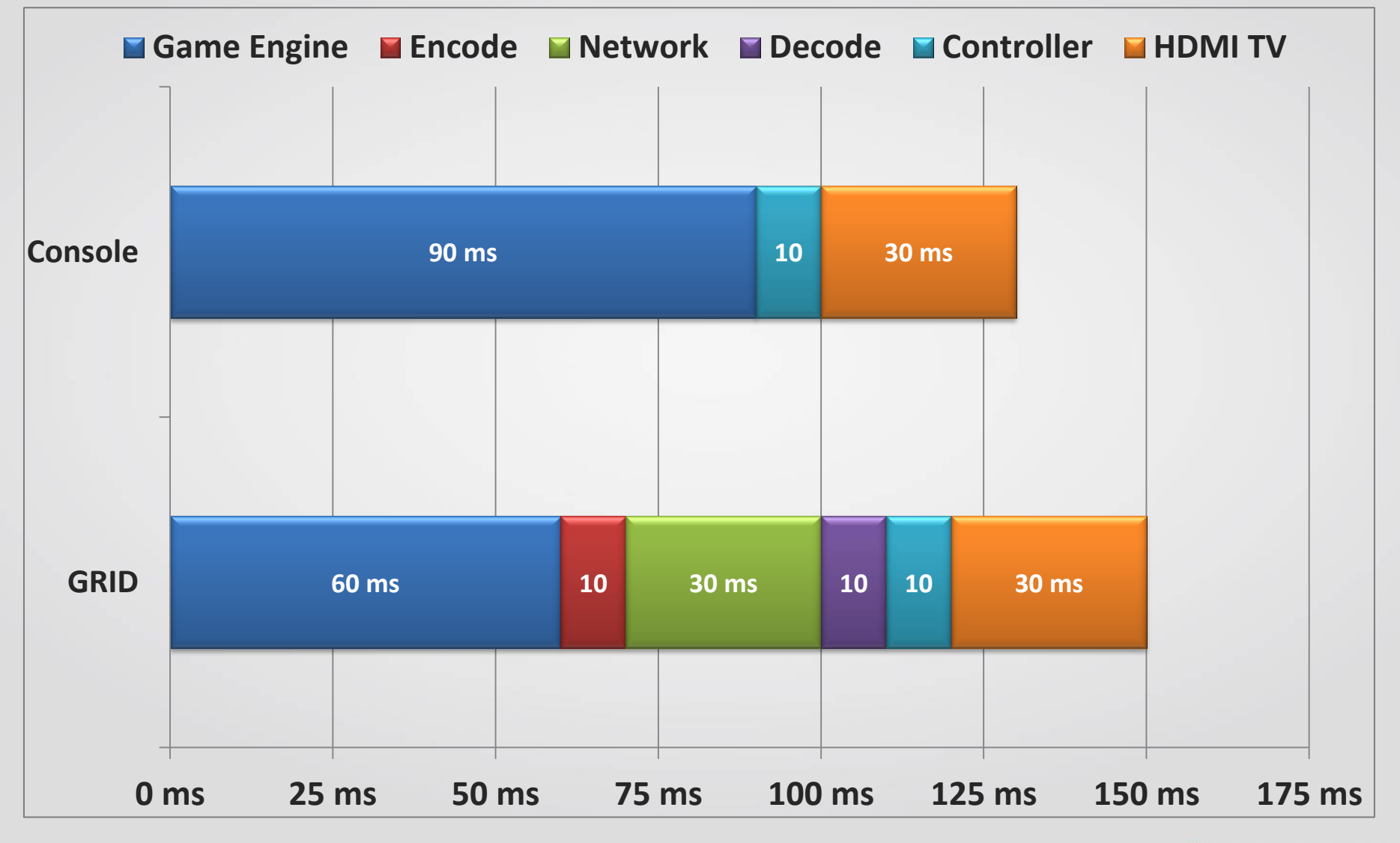

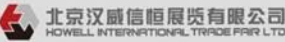

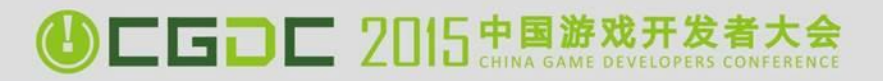

## GRID CONTENT

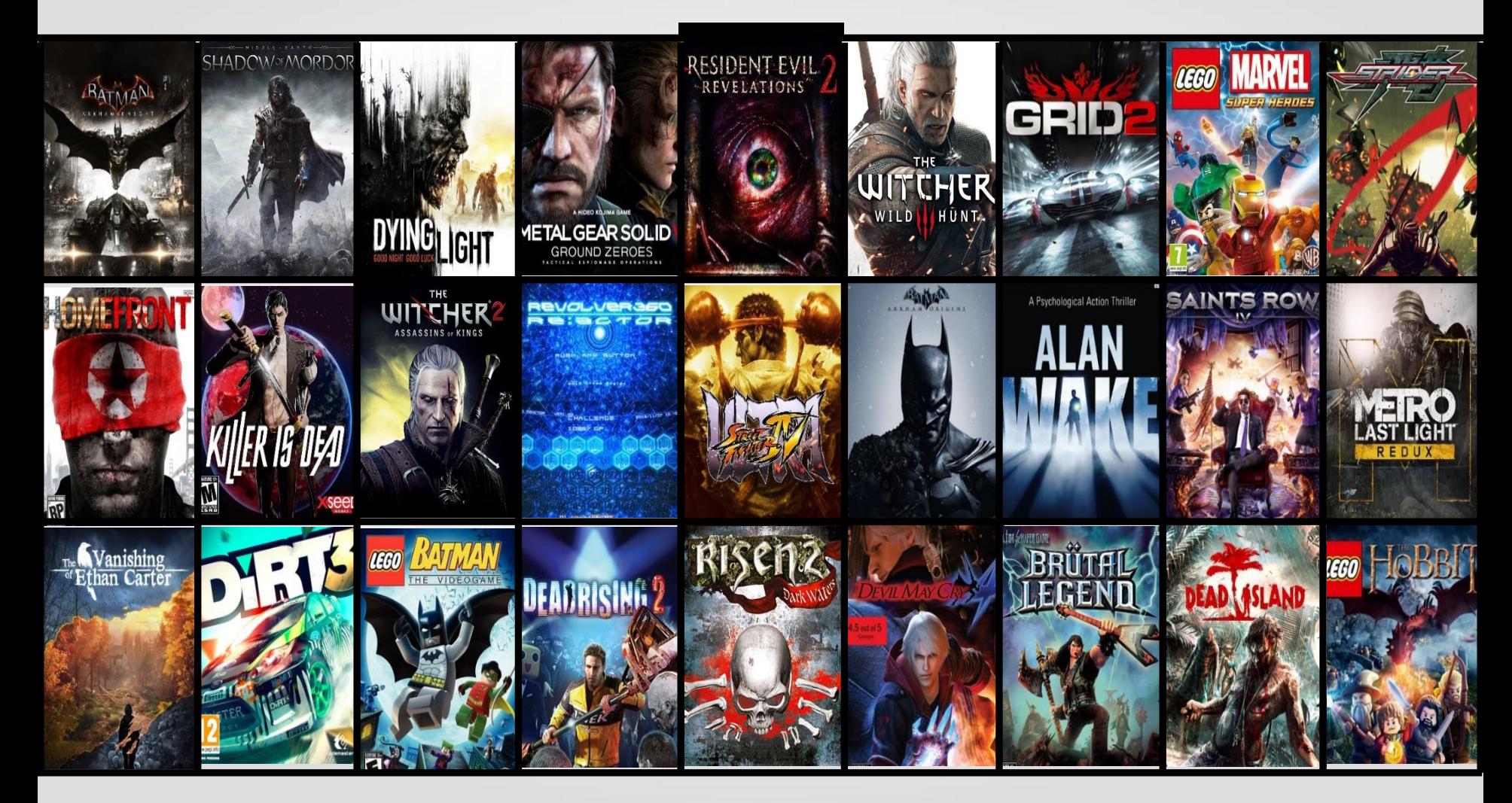

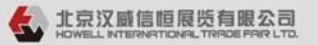

电话: +86-10-51659355 传真: +86-10-58615093 电子邮件: howell@howellexpo.com

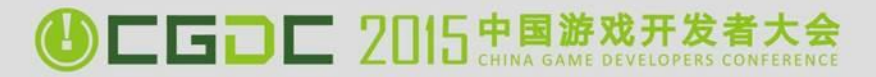

## GRID API SUPPORT

Supported APIs

- DirectX
- OpenGL
- PhysX (CUDA)

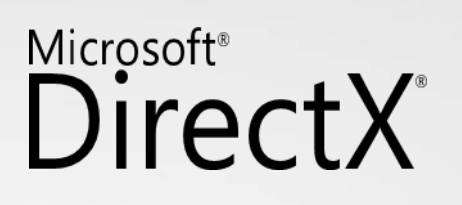

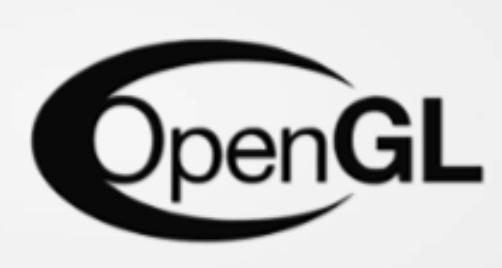

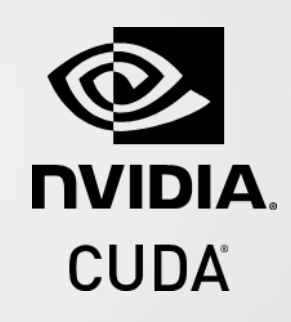

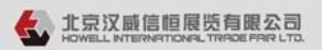

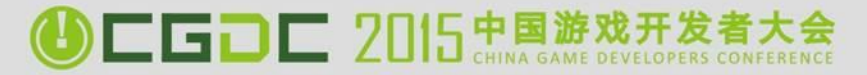

## CAPTURE AND ENCODE

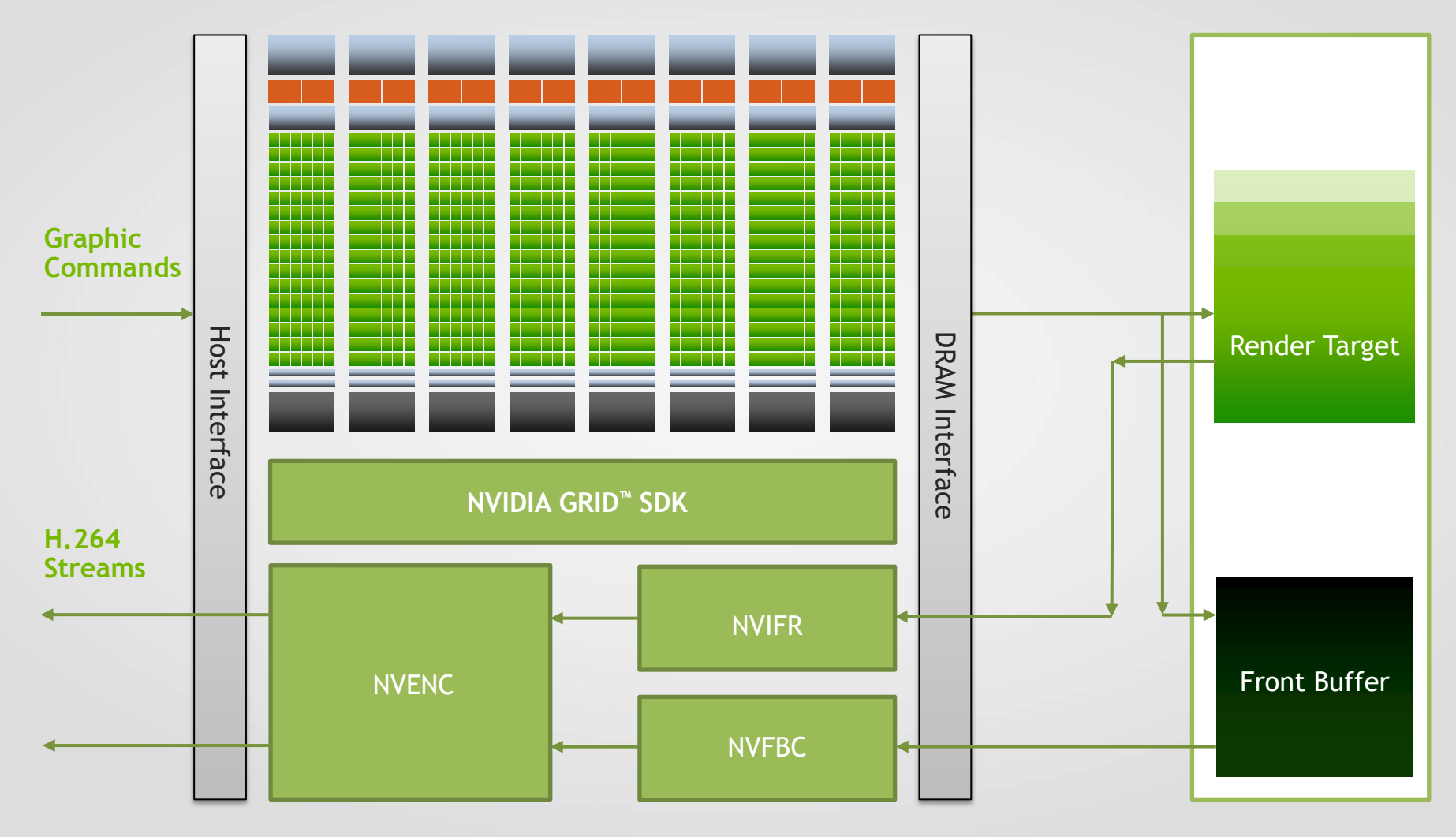

# VIRTUALIZED ENVIRONMENT

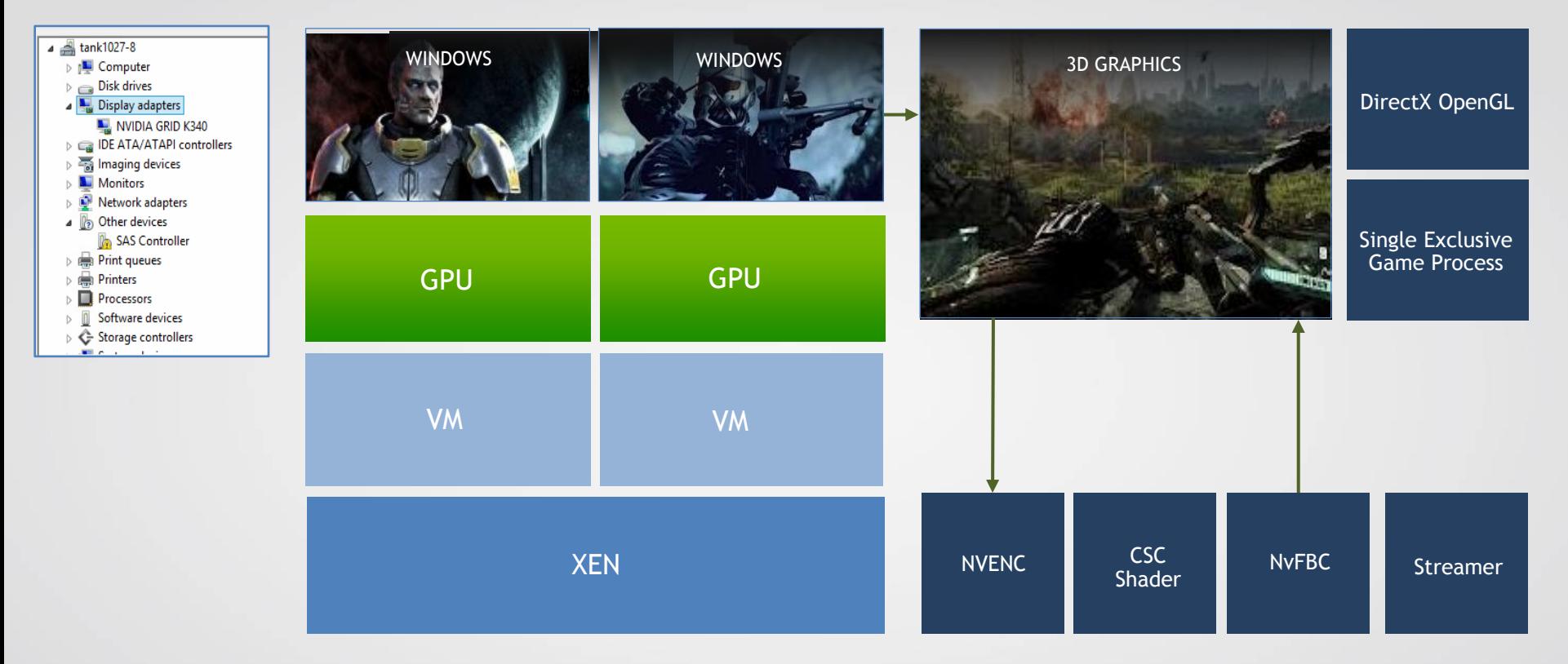

#### **One Game Stream Per VM Per GPU One VM Instance Connects to One GPU**

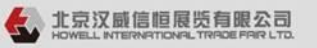

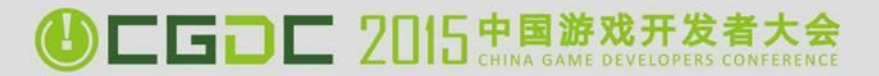

## KEPLER VS MAXWELL

### Key Cloud Metrics

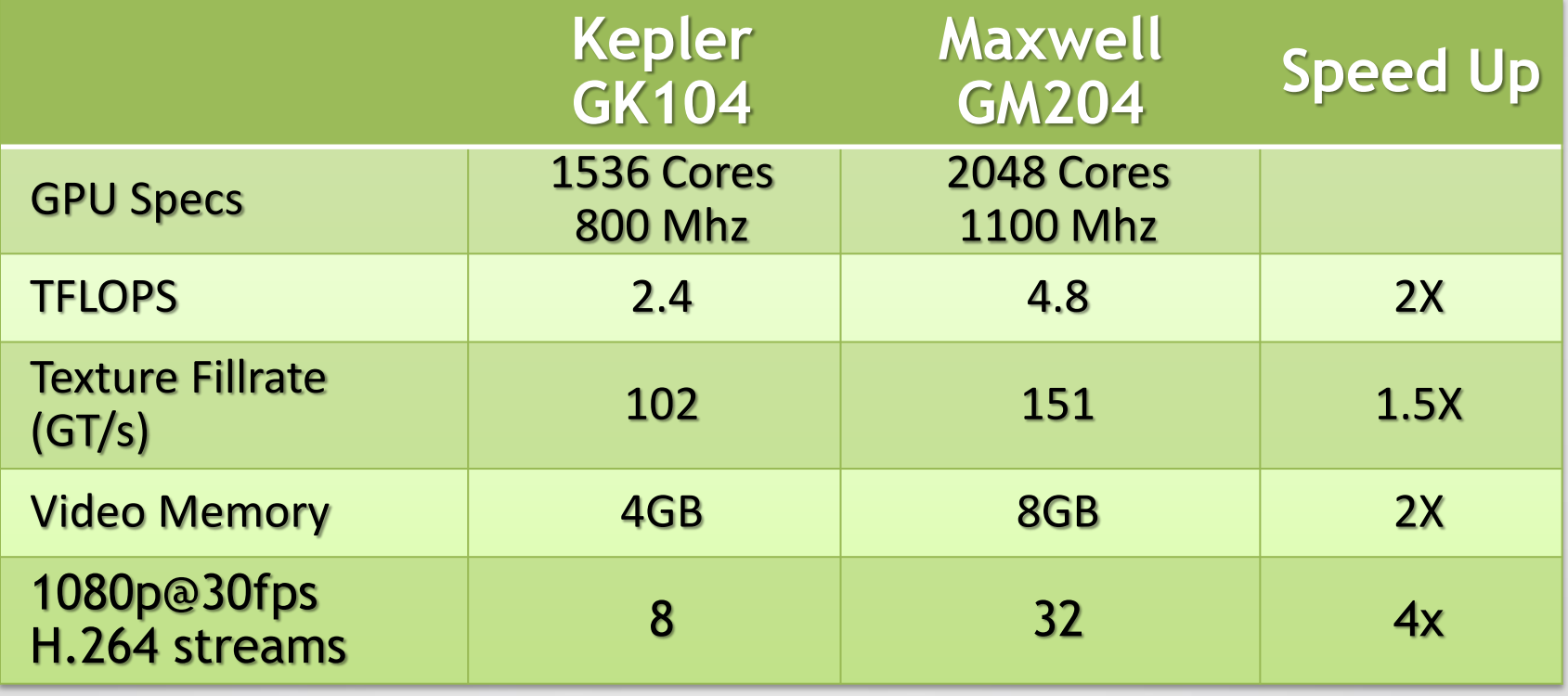

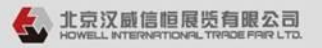

# WHERE TO FIND GRID?

**OLGDL 2015 # \$ #** 

### Dedicated Capacity

- Data centers located around the world
- Choose the data center closer to user to cut down on latency

### GRID Hardware Available On Amazon Web Services

- Scale on Demand and Flexible to configure
- No initial investment in hardware Rent what you need
- Lots of Bandwidth from Servers to the Internet Backbone

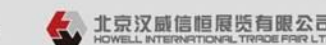

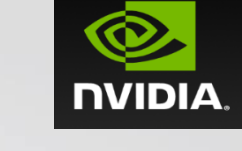

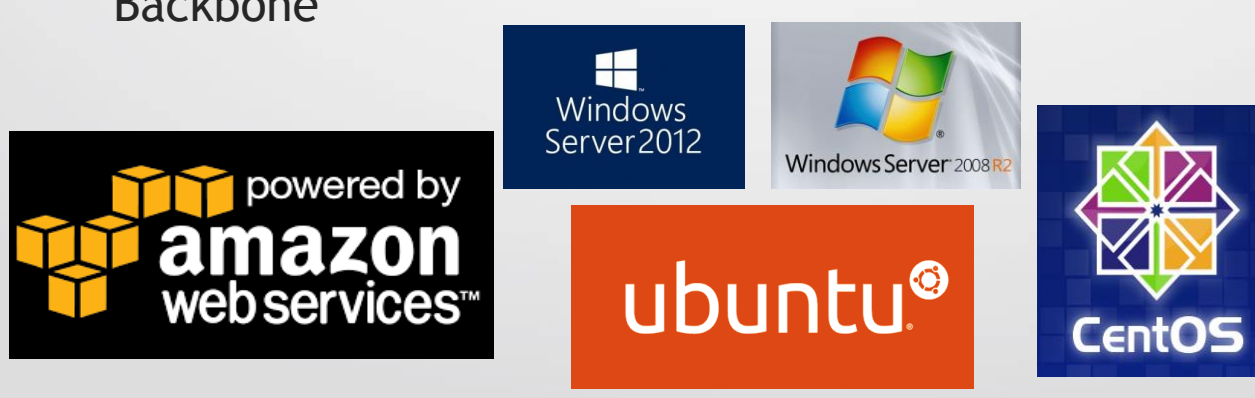

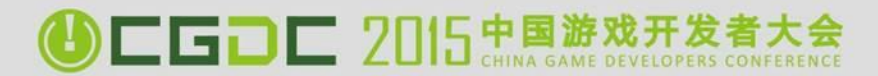

## Register and Use AWS

• Register an AWS account (http://aws.amazon.com)

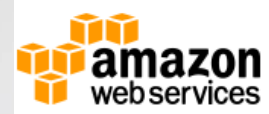

#### Sign In or Create an AWS Account

You may sign in using your existing Amazon.com account or you can create a new account by selecting "I am a new user."

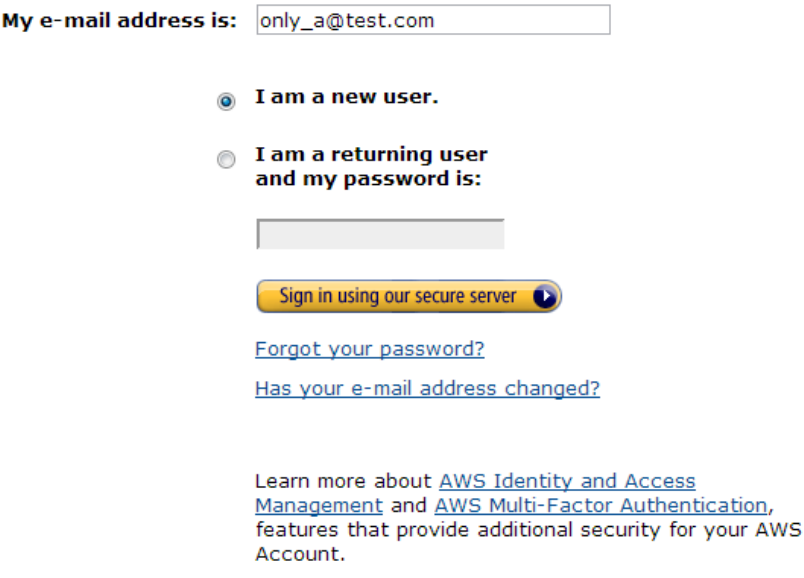

## Register and Use AWS

- Choose GPU Instance from EC2 control panel (g2.2xlarge)
- Configure and run the Instance

1. Choose AMI 2. Choose Instance Type 3. Configure Instance 4. Add Storage 5. Tag Instance 6. Configure Security Group 7. Review Step 2: Choose an Instance Type varying combinations of CPU, memory, storage, and networking capacity, and give you the flexibility to choose the appropriate mix of resources for your applications. Learn more about instance types and how they can meet your computing needs. Currently selected: g2.2xlarge (26 ECUs, 8 vCPUs, 15 GiB memory, 1 x 60 GiB Storage Capacity) **GPU** instances All instance types GPU instances provide graphics processing units (GPUs) along with high CPU and network performance for Micro instances applications benefiting from highly parallelized processing, including 3D graphics, HPC, rendering, and media Free tier eligible processing applications. Instance General purpose **ECUs** vCPUs **EBS-Optimized Network Memory** Storage (GiB) **Size**  $\odot$  $(i)$  $(i)$ Performance  $(i)$ **Available**  $(GiB)$  $\bigcap$ Memory optimized g2.2xlarge 8 15 26 1 x 60 (SSD) Yes High Storage optimized Compute optimized G2 Instances are backed by 1 x NVIDIA GRID GPU (Kepler GK104) and 8 x hardware hyperthreads from an Intel Xeon E5-2670 **GPU instances Next: Configure Instance Details Cancel Previous Review and Launch** 

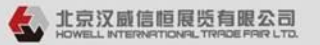

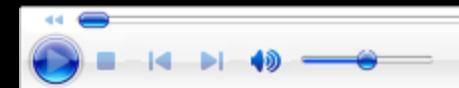

### ONBOARD GAMES ONTO NVIDIA GRID™

Buy & Play Instantly

BATMAN

**ONIDIA GRID** 

### Prepare for Game Streaming

- NVIDIA GRID™ Service connected to SHIELD Devices
- Work with us to get your Game on GRID

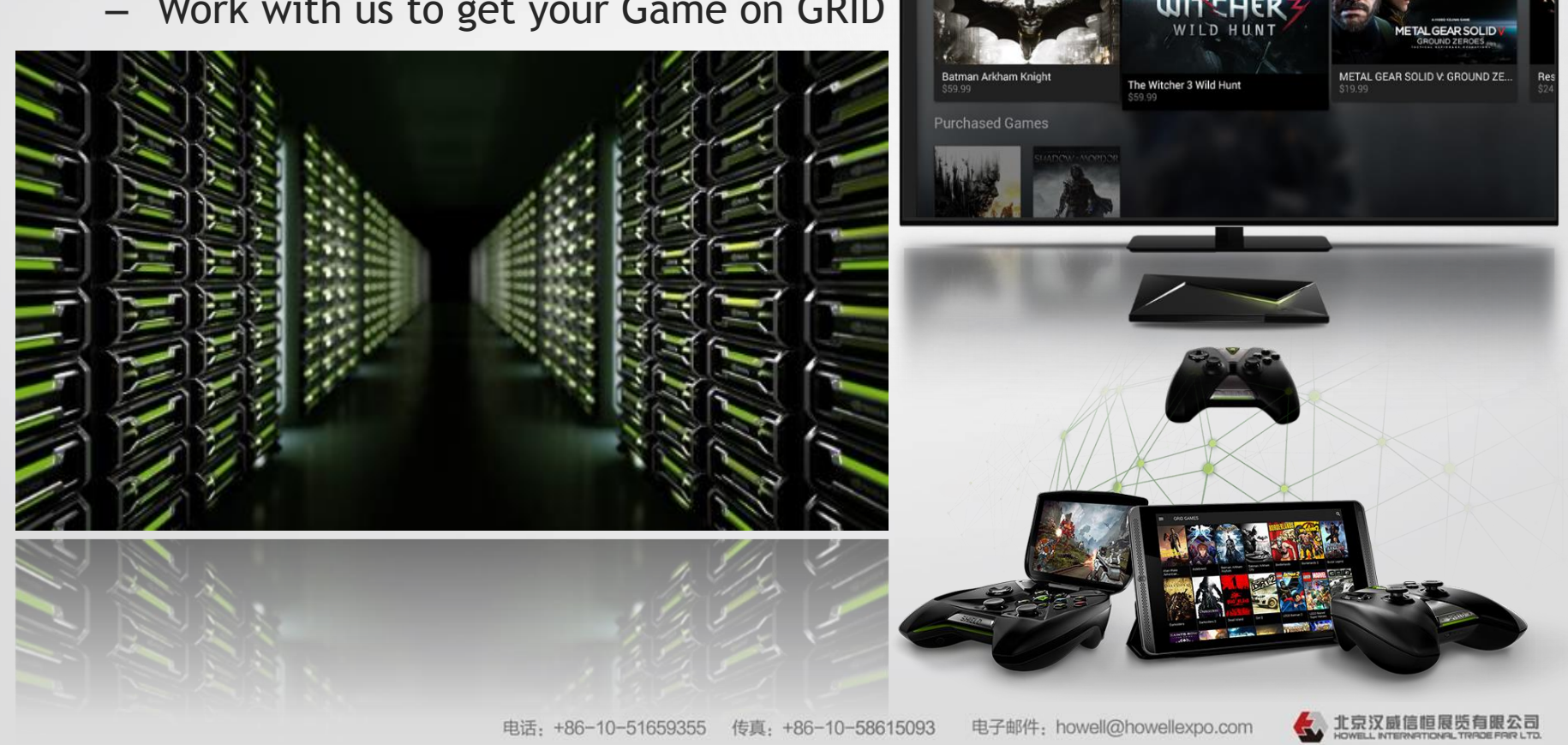

## GAMEPAD SUPPORT!

### Add GAMEPAD Controller Support

– Crucial for a good gaming experience on GRID<sup>™</sup>

### Use XINPUT API

- Preferred for Universal Controller Support
- Easily Implemented for
	- Desktops (Windows, Linux, OSX)
	- Consoles (Xbox 360/One, PS3/PS4)
	- Mobile (Android & IOS)

### Refer to the **NvGamepad** Library

- API Layer for GamePad support for Windows and Android Games
- http://developer.nvidia.com/cross-platform-gamepad-api

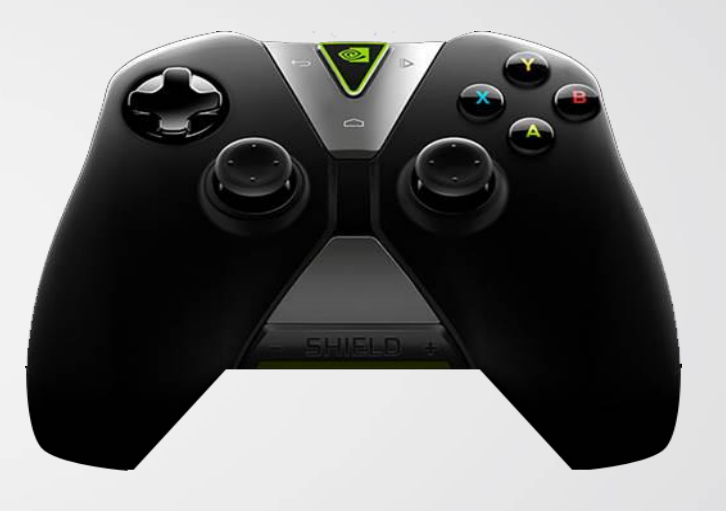

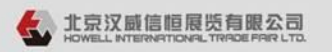

## CONFIGURABLE GAME SETTINGS

 $\bigcirc$  cgo c  $2015$  and  $\mathbb{Z}$ 

- Developer: Game's settings must be configurable
	- Use game config files that are modified externally (by GRID)
	- Do not encrypt config files
		- Makes onboarding difficult or not possible
		- Optionally have the video settings reside in a separate config file
- NVIDIA: Game Onboarding process for GRID
	- Tested with different game settings
	- Settings are optimized for GRID
		- Visual Quality (HQ) and Frame rate (30fps & 60fps)
		- Streaming settings (H.264)

# VIDEO SETTINGS ON GRI

**CGDC 2015 中国游** 

- Target these Screen Sizes and Resolutions
	- Shield screen sizes: 5" to 8" LCD screens
	- Large screen sizes: 32" to 85" TVs
	- Screen resolutions: 720p and 1080p
	- Scale User Interface Elements and Text accordingly
- Add support for HQ Video Settings
	- High resolution textures = images less blurry and stretched
	- Anti-aliasing (TXAA) + more 3D geometry
		- Better H.264 quality (high PSNR & lower bitrate)
	- More Particle Effects
		- Add more emitters, patterns for larger screen
		- Calibrate colors in your game for TVs

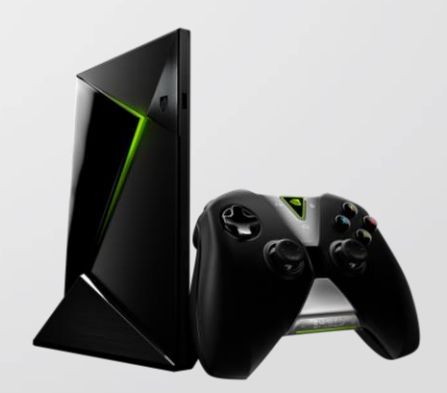

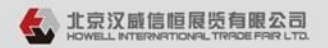

## VIDEO SETTINGS ON GRID™

- Follow Multiple Screen Size recommendations
	- Screen Sizes Range from 5-8 Inches to 40-65 Ft + Large Screens
	- User Interface Elements and Text Font Sizes Must be Scaled Accordingly
	- Support 16:9 Aspect Ratio = Landscape Orientation
	- Support Overscan = TVs Loose Some Rendered Space Along the Edges
- Refer to These Guides
	- https://developer.nvidia.com/android-tv-developer-guide
	- http://developer.android.com/guide/practices/screens\_support.html

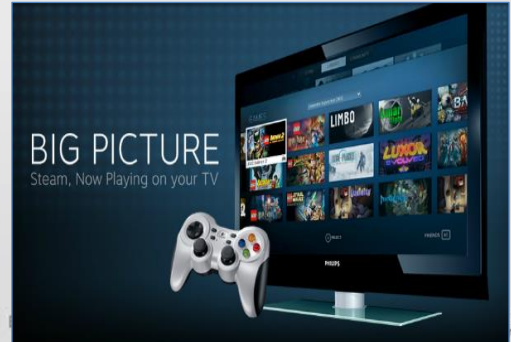

#### IMIZING YOUR GAME FOR ™

**GDE 2015 中国游** 

- Game launch suggestions
	- Games need to be directly launchable (without Game Launcher)
	- Allow pre-game screens & video startups to be skipped by Gamepad buttons
- Some Game Menu options should be hidden
	- Shield X sets the game settings before launch
	- Settings should be hidden from user when running on GRID
	- Hide UI settings for Video, audio, and performance
	- Integrate directly with the GRID Link SDK

### **LE GD EZD15 忠勇**

## HANDLING TEXT INPUT

- **Text Input** 
	- If your game has an in-game On Screen (OSC) Keyboard
	- You are GamePad and ready for NVIDIA GRID
- Alternatively refer to GRID Link SDK
	- Text input through a Dialog?
	- A non-native OSC Keyboard = Bad experience for GamePad users
	- Integrate with GRID Link SDK for a better experience
- ALL the Menus & Dialogs Need to be Navigable by Gamepad
	- UI Components should be properly highlighted and resized for visibility
	- UI Elements should be clearly actionable when Selected
	- Do not use Touch Screen controls

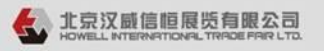

### VALIDATE WITH GAMESTREAM

- Test GameStream using a Shield & NVIDIA GPU
	- Windows 7 or 8 PC with NVIDIA GTX 650 or higher
	- Latest NVIDIA GeForce drivers.
	- WiFi Router: 802.11a/g, 802.11n, 802.11ac dual band recommended.
		- 5Ghz wireless recommended
	- A Shield device

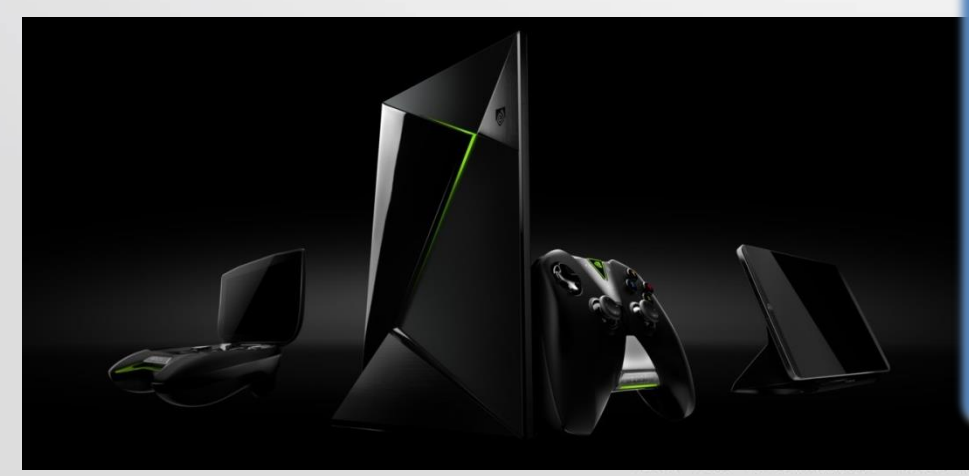

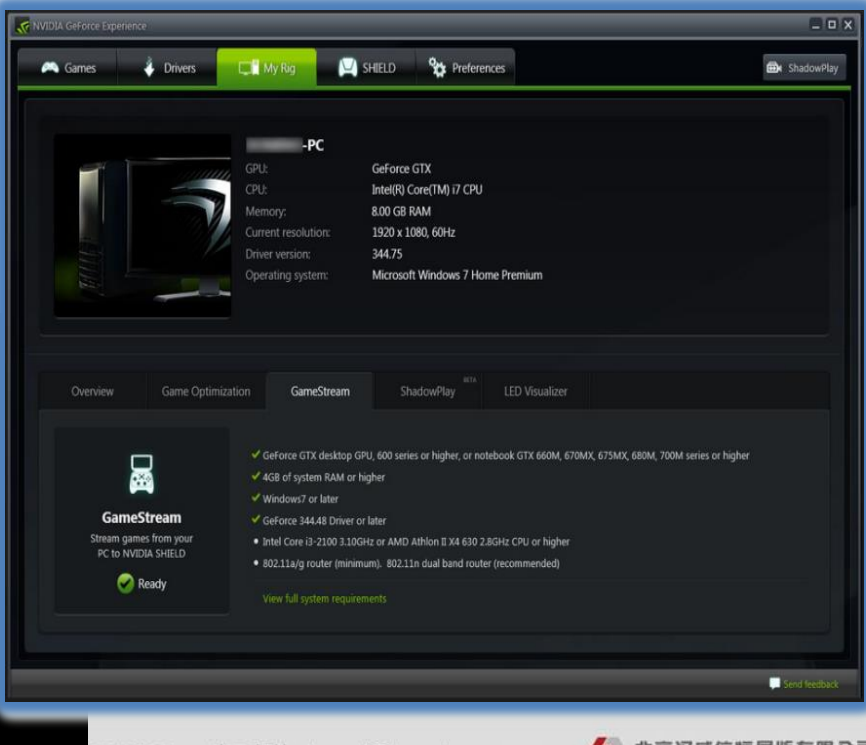

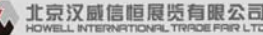

### VALIDATE WITH GAMESTREAM

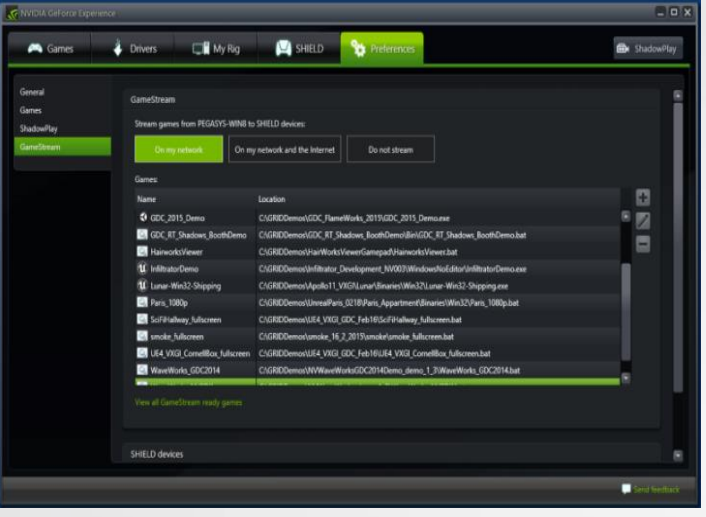

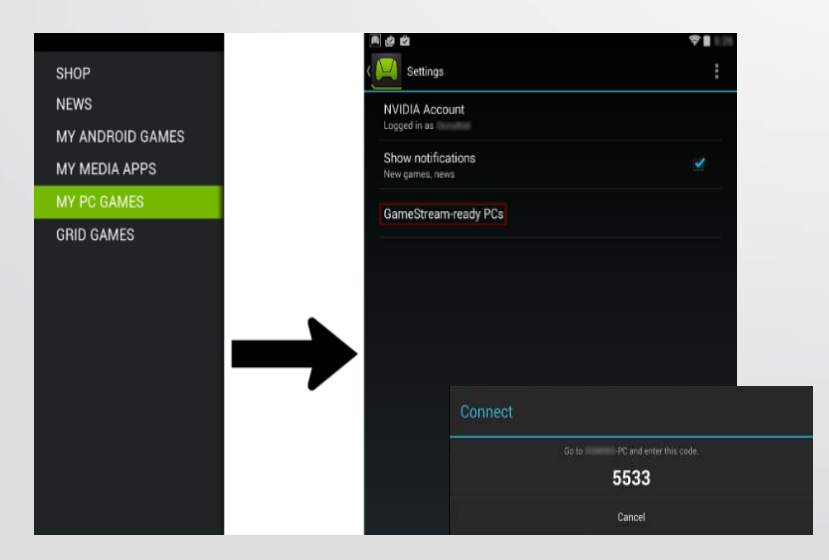

- On Your PC, by Windows System
- Open NVIDIA GeForce Experience
- Choose Preference -> GameStream

• Click + to "Add Your Game"

- On Your Shield Launch Shield HUB
- My PC Games -> Settings -> GameStream Ready PCs
- Enter the IP Address of Your PC
- Shield Shows a 4 Digit Code
- Enter on Your PC

#### NVIDIA GRID ™ LINK SDK

- What is it?
	- A C/C++ Library that can be linked into your game to allow integration with the NVIDIA GRID<sup>™</sup> Cloud Gaming Platform
- What does it do?
	- Allows us to work with game developers to solve some cloud gaming challenges
- Why do this?
	- Better user experience when playing streaming games
	- Reduced barriers to entry Higher convergence rates for developers

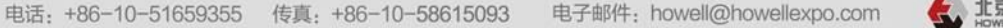

CGDC 2015#

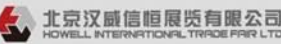

### API MODULES

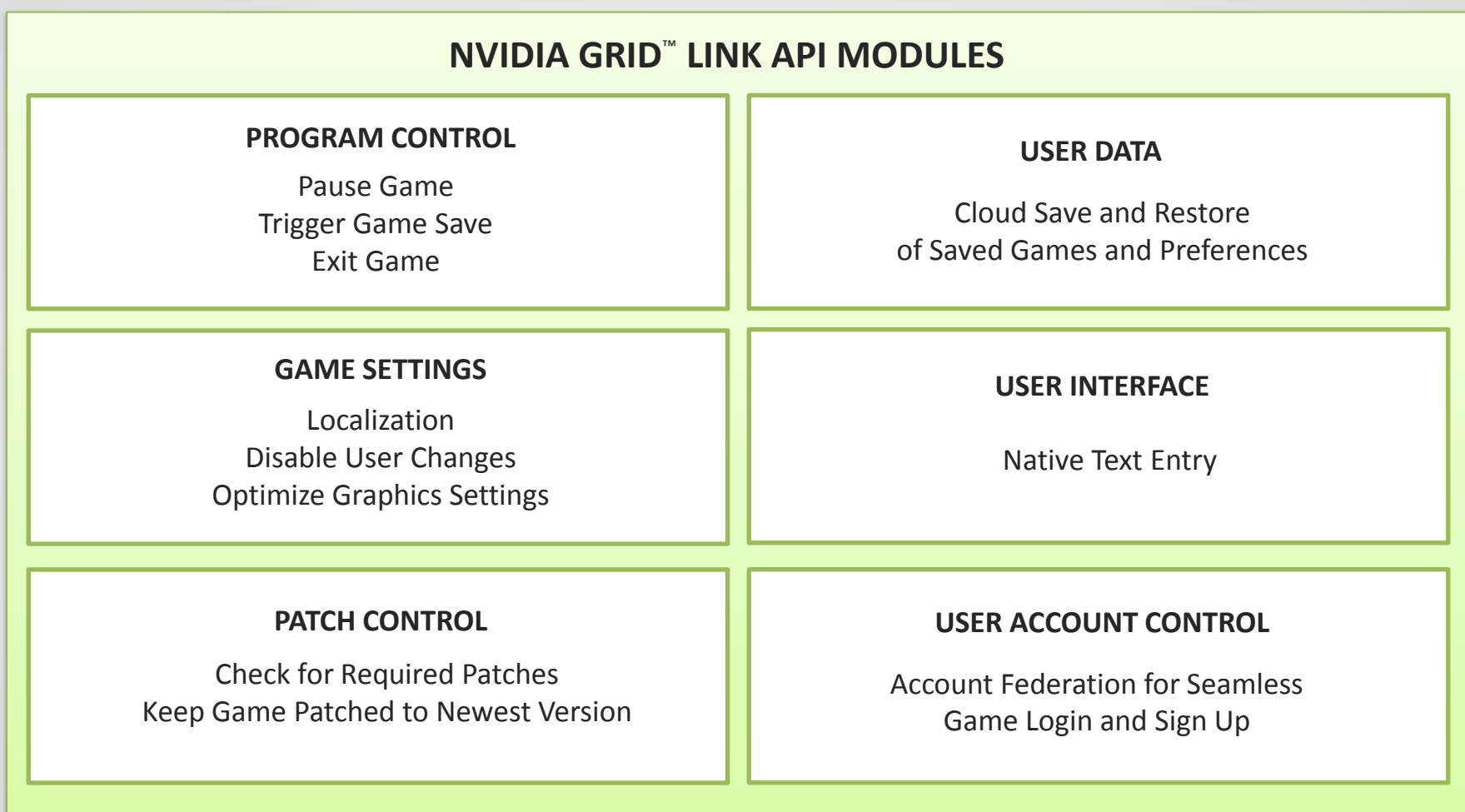

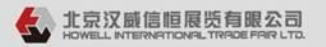

### ARCHITECTURE OVERVIEW

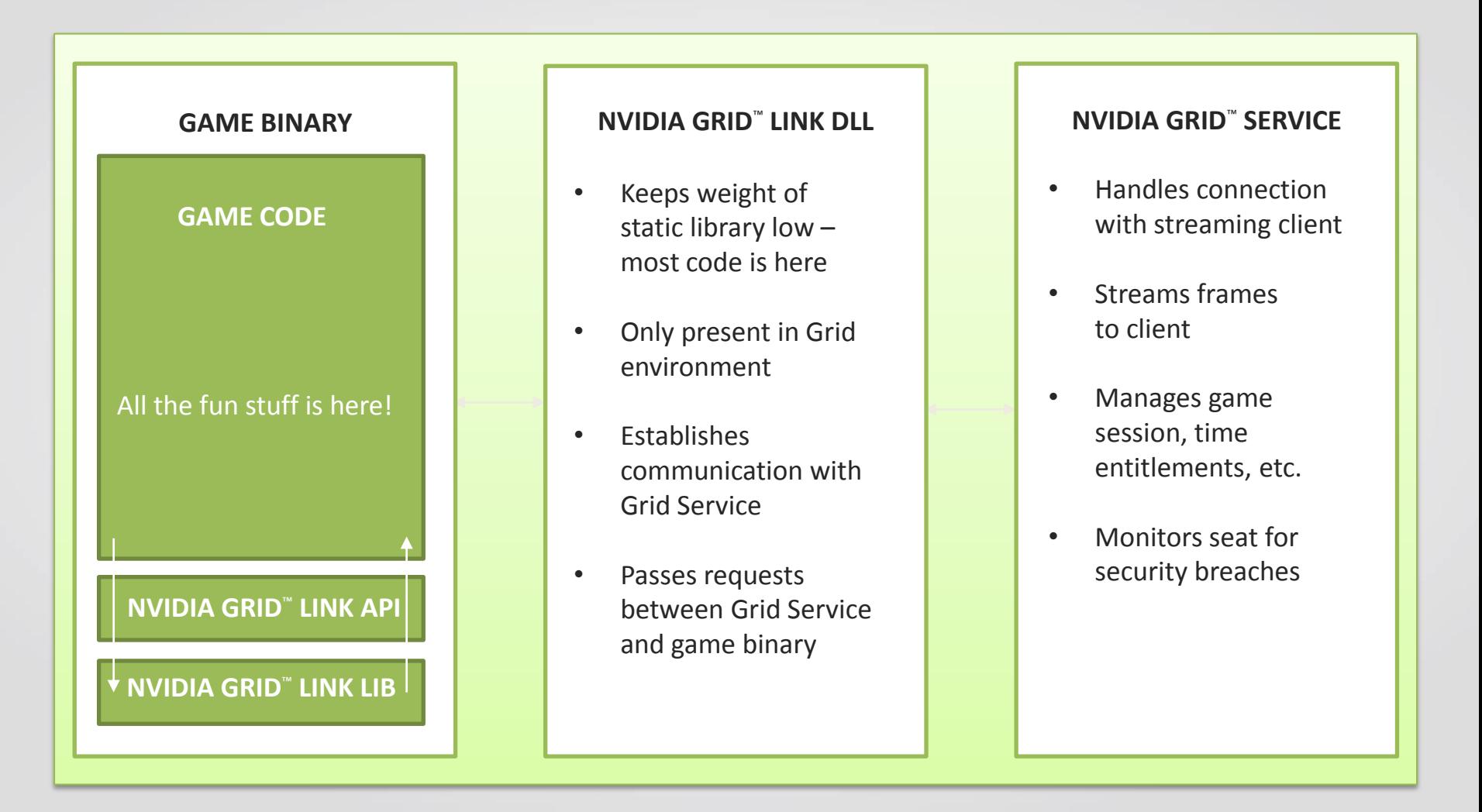

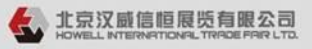

### F 62 - 71 - 72 FRAMEWORK AND STANDARDS

- C/C++ API provided
- Windows only
- Initialized at game startup, shutdown at exit
- ALL methods are safe to call in ALL cases
	- Outside of NVIDIA GRID™ environment API calls are all simply No-ops
- Most API methods return integer results
	- Zero means success, error otherwise
- All developer implemented methods return Success/Fail or not implemented
	- Developer can implement methods incrementally, or not at all if not desired or needed

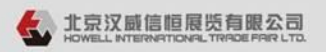

### $\bigcirc$  c gd c  $2015$   $_{\odot}$  mass GENERAL FUNCTIONALITY

- InitializeGRIDLinkSDK()
	- Called once at application start
- ShutdownGRIDLinkSDK()
	- Called once at application exit
- bool IsGRIDEnabled()
	- Returns true if running in NVIDIA GRID™ environment
	- Allows application to make NVIDIA GRID™ streaming behavior modifications if desired

### ▎▆▎▅▜▆▍▆█▓▓▓ PROGRAM CONTROL

### • RequestApplicationPause()

- Sent if a user pages out of the NVIDIA GRID™ client on client machine or disconnects from the NVIDIA GRID<sup>™</sup> session
- Implemented as a pause for single player games, game specific for multiplayer
- RequestApplicationSave()
	- Sent if a NVIDIA GRID™ session is ending for any reason
	- Gives application a chance to save data before exit generally as an autosave
- RequestApplicationExit()
	- Sent when a NVIDIA GRID™ session ends
	- Gives application a chance to clean up and exit gracefully task kill otherwise

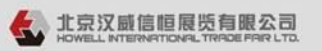

### $\bigcirc$  c g d c  $2015$   $^{+18}_{-100}$

### GAME SETTINGS

- LockUserOptions(UserOptions uoOptions)
	- Tells application to lock certain user options
	- Options will be set optimally for the host VM by NVIDIA's onboarding process
- SetLocale(const char\* pchLanguageCode)
	- Informs application of user's language country preferences

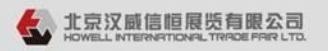

### $\bigcirc$  c g d c  $2015$   $\texttt{rms}$   $\texttt{rms}$ PATCH CONTROL

- IsUpdateRequired(bool\* pbUpdateRequired)
	- $-$  Query made by NVIDIA GRID<sup>™</sup> service at application start
	- Should return true if application is not usable at current version

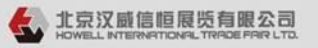

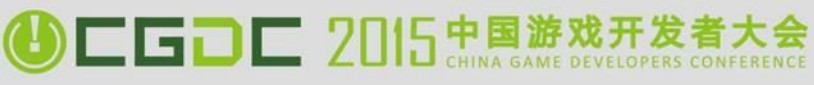

### USER DATA

### • const Char\* GetStorageLocation()

- Provides the application with a directory path that save games and user preferences
- Previous saved files will be retrieved and placed here prior to application start
- NotifyFilesUpdated()
	- Notifies the NVIDIA GRID™ Service that the game has completed saving or updating some files
	- Will be done at end of session this allows on demand updates

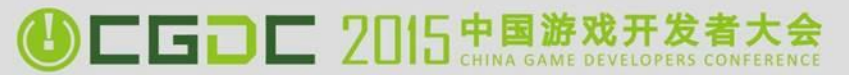

### USER INTERFACE

- RequestKeyboardOverlayOpen(GridScreenPosition position)
	- Pops up a native text input keyboard for easy text entry on any device
- RequestKeyboardOverlayClose()
	- Closes native text input keyboard

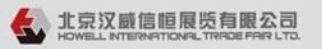

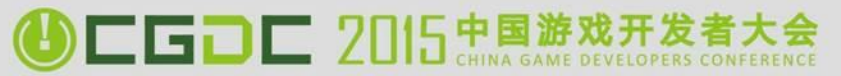

### USER ACCOUNT CONTROL

### bool RequestGRIDAccessToken(byte\*\* token)

- Obtains a NVIDIA GRID™ access token that can be used by application backend in order to authenticate a user without additional credential entry or account sign up
- Returns true on success, false otherwise. False is only expected in cases where GRID does not have an account federation agreement with the application developer, or if outside of GRID environment

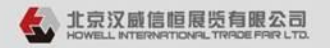

### AUTHENTICATION FLOW

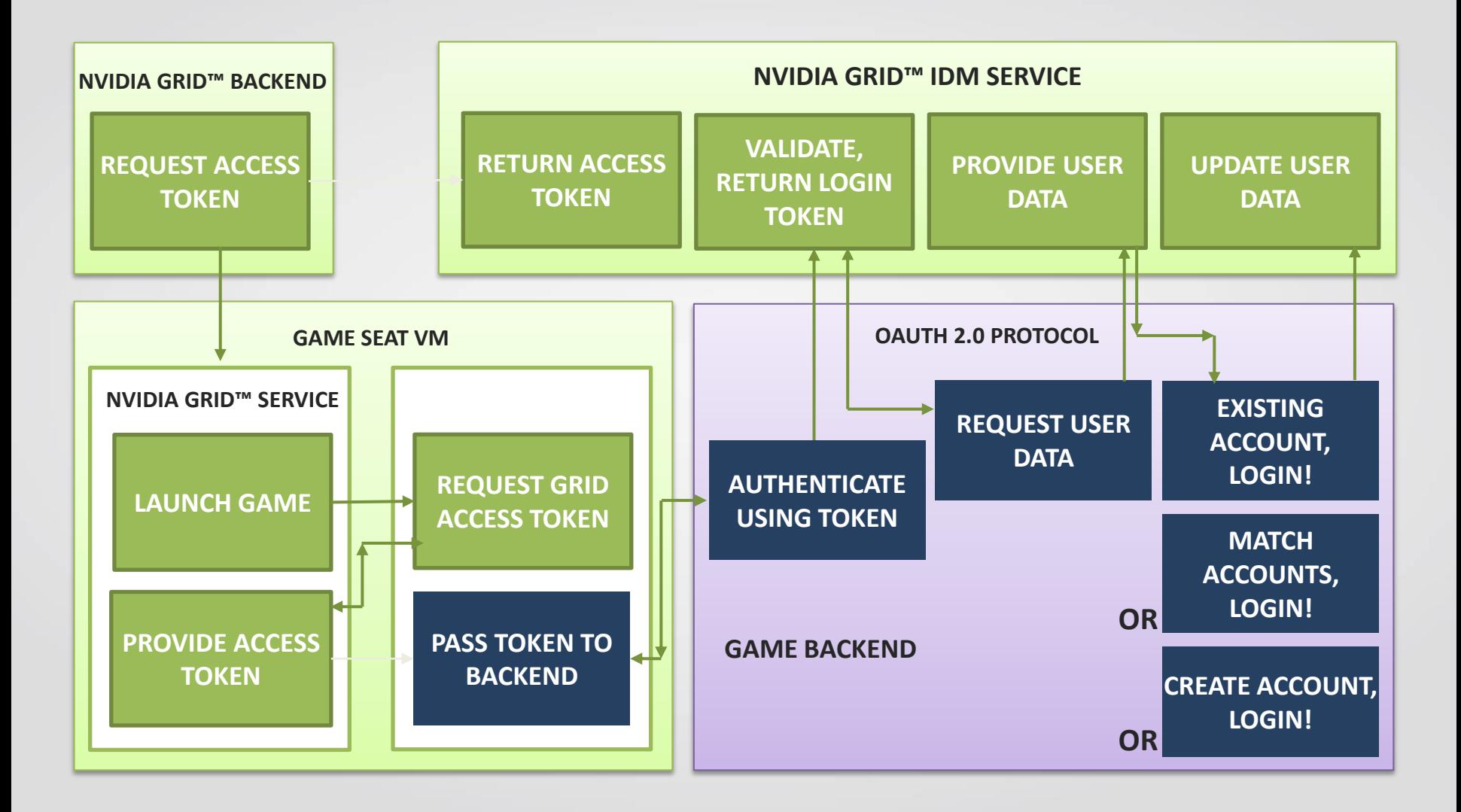

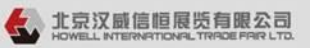

### CGD - 2015 # TESTING AND DEBUGGING

- NVIDIA GRID<sup>™</sup> environment can be simulated and tested through use of a test dll
	- Developer can test all methods locally on their development machine
- Automated Test Application Provided
	- Calls developer implemented methods to test and verify implementation

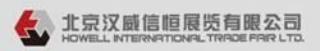

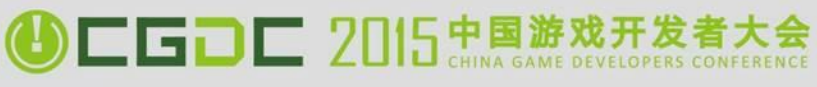

### RESOURCES

- Signup for GameWorks!
	- [https://developer.nvidia.com/gameworks-registered-developer](https://developer.nvidia.com/gameworks-registered-developer-program)[program](https://developer.nvidia.com/gameworks-registered-developer-program)
- NVGamePad Library
	- <http://developer.nvidia.com/cross-platform-gamepad-api>
- Contact:
	- [GRID-developer-support@nvidia.com](mailto:GRID-developer-support@nvidia.com)
- GRID Link Library:
	- [GridLinkSDK-info@exchange.nvidia.com](mailto:GridLinkSDK-info@exchange.nvidia.com)

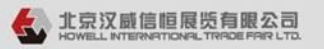

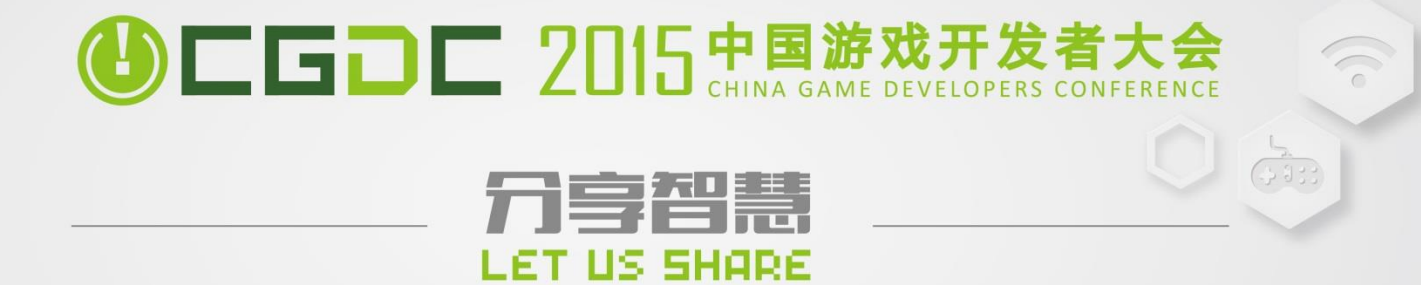